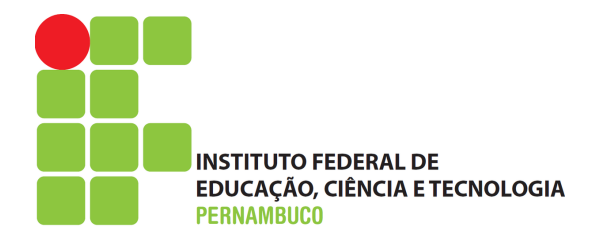

## DEPARTAMENTO ACADÊMICO DE SISTEMA, PROCESSOS E CONTROLES ELETRO-ELETRÔNICO COORDENAÇÃO DE SISTEMAS DE INFORMAÇÃO

Marcos Antonio Ferreira da Silva Junior

### **APLICATIVO ACELERA GIRL**

Projeto de Trabalho de Conclusão do Curso de Análise e Desenvolvimento de Sistemas

BRASIL 2022

Marcos Antonio Ferreira da Silva Junior

### **APLICATIVO ACELERA GIRL**

*Este trabalho foi apresentado ao Curso de Análise e Desenvolvimento de Sistemas do Instituto Federal de Pernambuco como requisito parcial para obtenção do grau de tecnólogo em Análise e Desenvolvimento de Sistemas.*

Orientador: Professor Dr. Eduardo de Melo Vasconcelos.

### S586a<br>2022 Silva Júnior, Marcos Antonio Ferreira da Aplicativo Acelera Girl/ Marcos Antonio Ferreira da Silva Junior. --- Recife: O autor, 2022. 53f. il. Color. TCC (Curso Superior de Tecnologia em Análise e Desenvolvimento de Sistemas) – Instituto Federal de Pernambuco, Departamento Acadêmico de Cursos Superiores - DACS, 2022. Inclui Referências e Anexo Orientador: Professor Dr. Eduardo de Melo Vasconcelos 1. Aplicativo. 2. Acelera Girl. 3. Carros. 4.Mulheres I. Vasconcelos, Eduardo de Melo (orientador). II. Instituto Federal de Pernambuco. III. Título. CDD 005.376 (23ed.)

Catalogação na fonte Maria do Perpétuo Socorro Cavalcante Fernandes CRB4/1666

Trabalho de Conclusão de Curso apresentado pelo estudante **Marcos Antonio Ferreira da Silva Junior** à coordenação de Análise e Desenvolvimento de Sistemas, do Instituto Federal de Pernambuco, sob o título de "*Aplicativo Acelera Girl***"**, orientado pelo **Prof. Dr(a). Eduardo de Melo Vasconcelos** e aprovado pela banca examinadora formada pelos professores:

Recife, 3 de Fevereiro de 2022.

Prof. Dr(a). Eduardo de Melo Vasconcelos CTADS/DACS/IFPE

> Prof. Dr(a). Aida Araújo Ferreira CTADS/DACS/IFPE

Prof(a). Ms. Havana Diogo Alves Andrade IFPE/Campus Jaboatão

 $\mathcal{L}_\text{max}$  and  $\mathcal{L}_\text{max}$  and  $\mathcal{L}_\text{max}$  and  $\mathcal{L}_\text{max}$  and  $\mathcal{L}_\text{max}$ Aluno: Marcos Antônio Ferreira da Silva Junior

## Agradecimentos

Agradeço, primeiramente, a Deus, pois sem Ele nada seria possível, à minha mãe, que sempre me apoiou, e à minha namorada, companheira de todos os momentos.

Também registro aqui agradecimentos ao meu orientador, o professor Eduardo Vasconselos, aos professores deste curso, aos amigos que conheci durante esta jornada e a todos que contribuíram direta ou indiretamente para que esta conquista fosse possível.

*"O temor do SENHOR é o princípio da sabedoria, e a ciência do Santo, a prudência." (Bíblia Sagrada, Provérbios 9, 10)*

## Resumo

<span id="page-10-0"></span>O Brasil é uma sociedade considerada machista. Isso se manifesta em diversos problemas como a desigualdade de direitos entre homens e mulheres, altos índices de violência, assédio e estupro, objetificação da mulher, diferença salarial e muitos outros. De acordo com o estudo [IBGE](#page-48-0) [\(2018\)](#page-48-0) Estatísticas de Gênero: Indicadores Sociais das Mulheres no Brasil, divulgado pelo IBGE em 7 de março de 2018, o percentual de mulheres com tempo dedicado aos cuidados de pessoas e/ou afazeres domésticos é de 18,1%, quando o de homens é de apenas 10,5%. Quanto a diferença de rendimentos, o estudo mostrou que o ganho médio de todos os trabalhos das mulheres é de 1764,00 R\$ (542,00 R\$ a menos do que o dos homens), embora, segundo a mesma pesquisa, as mulheres sejam mais escolarizadas do que os homens. Esses são apenas alguns exemplos, entre muitos outros, da presença do machismo no país. Uma situação muito comum de ocorrência desse problema é quando mulheres resolvem ir à uma oficina. Geralmente, elas são vistas por profissionais dessa área como desinformadas, fáceis de enganar, fracas ou "assediáveis". Uma pesquisa realizada pelo autor deste trabalho com 31 mulheres proprietárias de veículos mostrou que 64,5% das entrevistadas já se sentiu assediada ou enganada nesse tipo de estabelecimento, um percentual bem significativo para um problema que nem deveria acontecer nos tempos atuais. Dada essa conjuntura, este trabalho surge com a proposta de um aplicativo voltado só para o sexo feminino (nomeado Acelera Girl) o qual visa amenizar o machismo em oficinas automotivas dando voz às mulheres. A ideia é que elas possam compartilhar conhecimento através da indicação de oficinas conhecidas e nas quais tenham confiança. Os estabelecimentos serão incluídos no sistema através de um formulário, sendo necessário apenas o CNPJ do mesmo. O App também tem funcionalidades como exibição de oficinas próximas, avaliações de mulheres, informações básicas, filtragem por tipo de serviço, favoritos e um ChatBot. Com isso, o objetivo principal deste projeto é combater o machismo em oficinas automotivas através da solução apresentada, oferecendo às mulheres uma forma simples de se protegerem contra esse problema tão comum na sociedade brasileira.

**Palavras-chaves**: Acelera Girl. Oficinas. Carros. Mulheres. Machismo.

## Abstract

<span id="page-12-0"></span>Brazil is a society considered sexist. This manifests itself in several problems such as inequality of rights between men and women, high rates of violence, harassment and rape, objectification of women, salary differences and many other. According to the study [IBGE](#page-48-0) [\(2018\)](#page-48-0) Gender Statistics: Social Indicators of Women in Brazil, released by the IBGE on March 7, 2018, the percentage of women with time dedicated to caring for people and/or household chores is 18 ,1%, when men's is only 10.5%. As for the difference in earnings, the study showed that the average earning of all jobs for women is 1764.00 R\$ (542.00 R\$ less than for men), although, according to the same survey, women are more educated than men. These are just a few examples, among many others, of the presence of machismo in the country. A very common situation in which this problem occurs is when women decide to go to a workshop. They are often viewed by professionals in this field as uninformed, easy to deceive, weak, or "grasping." A survey carried out by the author of this work with 31 women who own vehicles showed that 64.5% of the interviewees had already felt harassed or cheated in this type of establishment, a very significant percentage for a problem that should not even happen nowadays. Given this situation, this work comes up with the proposal of an application aimed only at females (named Acelera Girl) which aims to alleviate sexist in automotive workshops by giving women a voice. The idea is for them to be able to share knowledge by referring workshops that are known and in which they trust. Establishments will be included in the system through a form, requiring only their CNPJ. The App also have features such as displaying nearby workshops, women's ratings, basic information, filtering by type of service, favorites and a ChatBot. With this, the main objective of this project is to combat chauvinism in automotive workshops through the presented solution, offering women a simple way to protect themselves against this problem so common in Brazilian society.

**Key-words**: Acelera Girl. Workshops. Cars. Women. Chauvinism.

# Lista de ilustrações

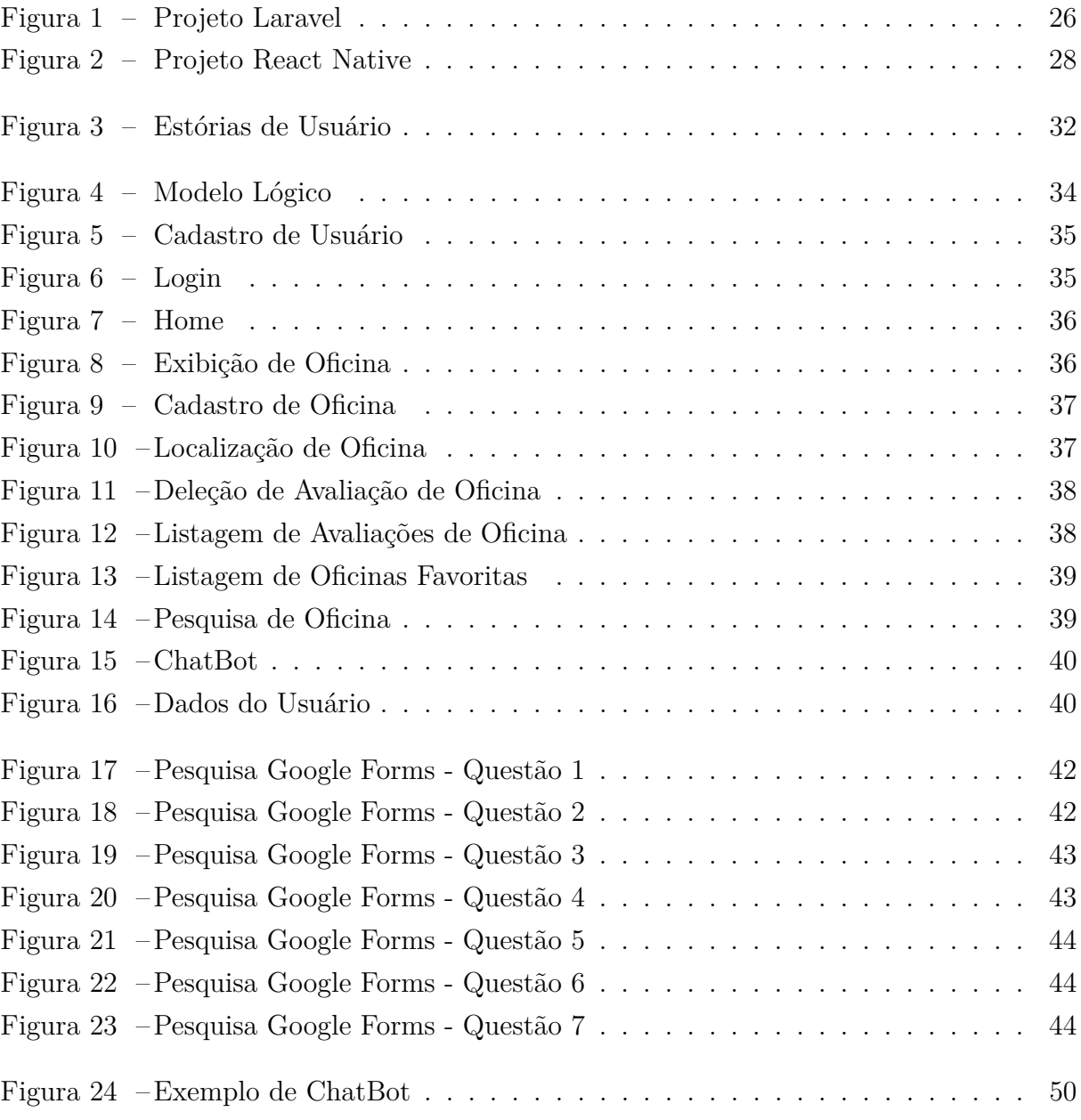

## Lista de abreviaturas e siglas

- IBGE Instituto Brasileiro de Geografia e Estatística.
- CNPJ Cadastro Nacional da Pessoa Juridica.
- SO Sistema Operacional.
- SQL Structured Query Language.
- SGBD Sistema de Gerenciamento de Banco de Dados.
- PHP: Hypertext Preprocessor.
- HTML HyperText Markup Language.
- CSS Cascading Style Sheets.
- NPM Node Package Manager.
- App Application
- API Applications Protocol Interface

## Sumário

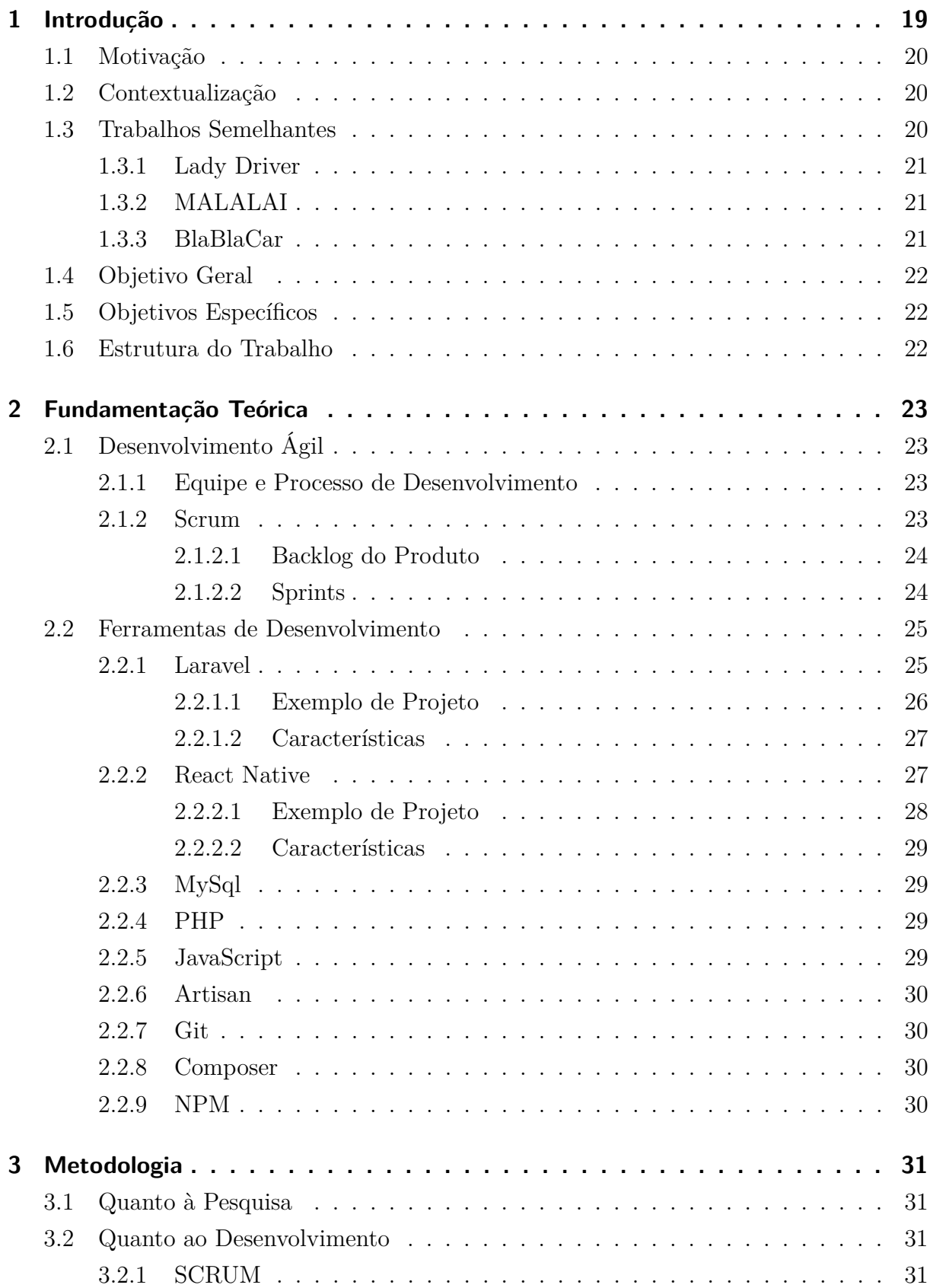

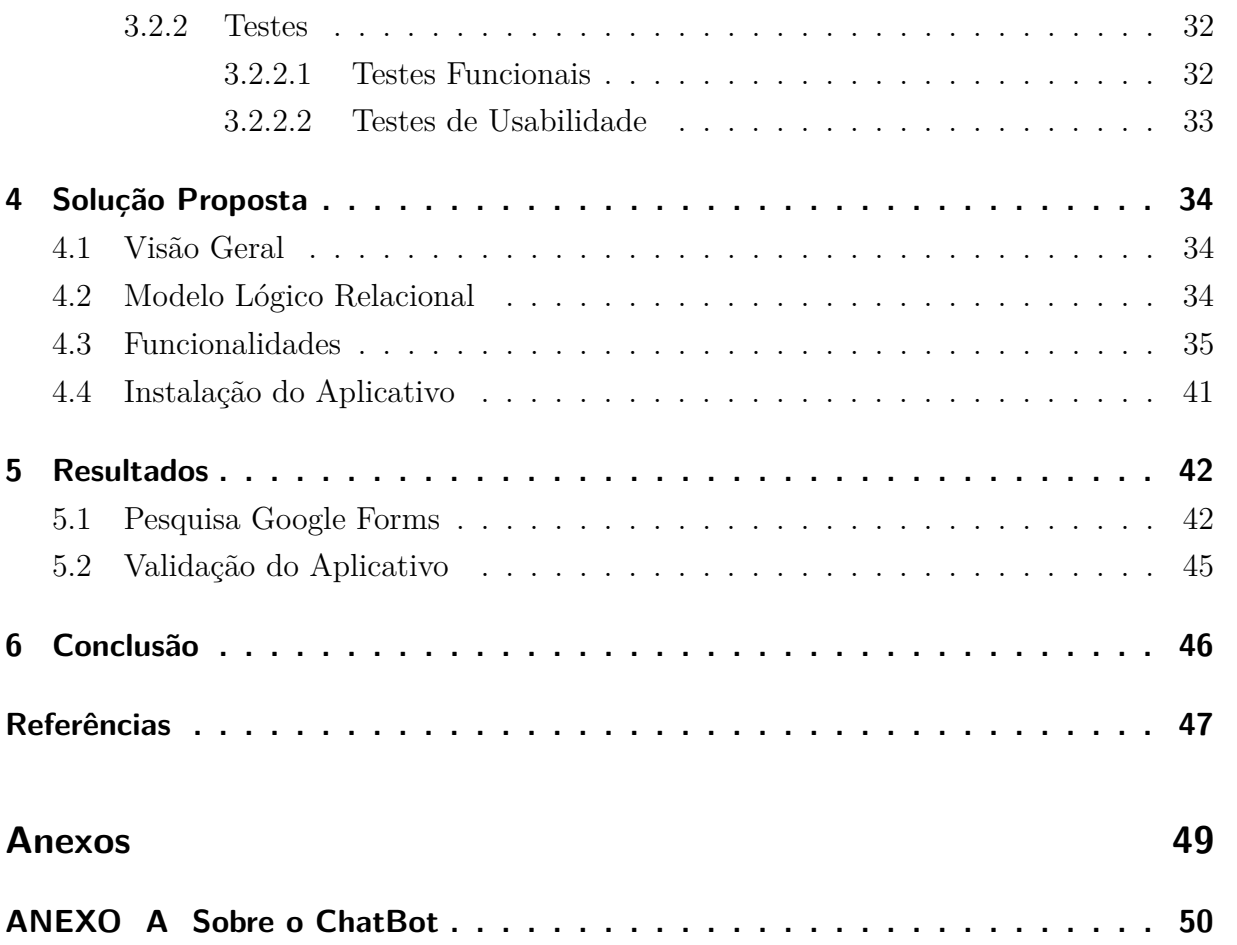

## <span id="page-20-1"></span><span id="page-20-0"></span>1 Introdução

Atualmente, ainda é possível ver a disseminação do preconceito contra as mulheres, que perpetua por meio de frases como: "mulheres não podem votar", ou "lugar de mulher é na cozinha", "mulher no volante, perigo constante" etc. A conquista dos direitos femininos no Brasil é ainda recente, e tem muito o que avançar. Segundo o artigo Direitos da mulher no Brasil [WikiPédia](#page-49-0) [\(2021\)](#page-49-0), postado na WikiPédia, o direito ao voto feminino foi alcançado por movimentos feministas apenas em 1932, embora os primeiros sinais democráticos no país tenham surgido há quase 400 anos, ainda na colonização. De acordo com a matéria História do voto no Brasil do site Politize, do [Prof. Márcio Vinicius e Allan Albuquerque](#page-49-1) [Geremias](#page-49-1) [\(2017\)](#page-49-1), foi em 1532 que ocorreu a primeira eleição para a Câmara Municipal de São Vicente.

No contexto automotivo, não é diferente. Segundo uma matéria publicada no [OGlobo](#page-48-2) [\(2021\)](#page-48-2), intitulada A evolução na história das mulheres e da locomoção, as primeiras mulheres a conseguirem o direito de dirigir no país (documento de habilitação) foram Maria José Pereira Barbosa Lima e Rosa Helena Schorling, em 1932. No entanto, o número de mulheres condutoras ainda é bem menor do que o de homens. "O Mapeamento da Associação Brasileira de Medicina de Tráfego (ABRAMET) com dados do Departamento Nacional de Trânsito (DENATRAN) registra 25,8 milhões de condutoras de automóveis habilitadas até março de 2021, o equivalente a 35% do total de carteiras válidas no Brasil. Entre elas, 6,8 milhões dirigem também motocicletas.["ABRAMET](#page-48-3) [\(2021\)](#page-48-3).

As mulheres também enfrentam preconceito em oficinas automotivas (foco deste trabalho). Geralmente, elas são vistas por profissionais dessa área como desinformadas, fáceis de enganar, fracas ou "assediáveis". Uma pesquisa realizada pelo autor deste trabalho com 31 mulheres proprietárias de veículos mostrou que 64,5% das entrevistadas já se sentiu assediada ou enganada nesse tipo de estabelecimento, um percentual bem significativo para um problema que nem deveria acontecer nos tempos atuais. Quando endagadas se se sentiam confortáveis com o atendimento e ambiente, 67,7% afirmaram que não. Também foram relatadas situações como "Um dos funcionários do local me assediou", "Tentaram me enganar achando que eu não entendia do assunto", "Não trocaram peças e paguei por elas. Descobri na revisão seguinte" etc.

Dada essa conjuntura, este trabalho surge com a proposta de um aplicativo voltado só para o sexo feminino (nomeado Acelera Girl) o qual visa amenizar o machismo em oficinas automotivas. A ideia é que as mulheres possam compartilhar conhecimento através da indicação de oficinas conhecidas e nas quais têm confiança, dando destaque a estabelecimentos que possuam profissionais do sexo feminino. Os estabelecimentos po<span id="page-21-3"></span>dem ser cadastrados no aplicativo através de um formulário, sendo necessário apenas o seu CNPJ. O App também tem funcionalidades como exibição de oficinas próximas, avaliações de mulheres, informações básicas, filtragem por tipo de serviço, favoritos e um ChatBot. Com isso, o objetivo principal deste projeto é combater o machismo em oficinas automotivas através da solução apresentada, oferecendo às mulheres uma forma simples de se protegerem contra esse problema tão comum na sociedade brasileira.

### <span id="page-21-0"></span>1.1 Motivação

A ideia defendida neste trabalho surgiu em decorrência do preconceito enfrentado pelas mulheres em oficinas automotivas.

### <span id="page-21-1"></span>1.2 Contextualização

O machismo é algo muito evidente na cultura brasileira. Diferenças salariais, poucas mulheres envolvidas na política, altos índices de violência, assédio e estupro, e objetificação da mulher são apenas alguns exemplos desse problema no país. Quando se trata de carro, esse objeto é associado à masculinidade desde a infância, e as mulheres são taxadas como desinformadas ou leigas. Apesar de o número de motoristas do sexo feminino estar crescendo nos últimos anos, apenas 35% do total de habilitados no país são mulheres, segundo a [ABRAMET](#page-48-3) [\(2021\)](#page-48-3). Ao precisarem consertar o seu veículo, as mulheres são vistas como incapazes ou fáceis de enganar por outros homens, enfrentando situações complicadas ou até mesmo assédio em oficinas automotivas. Muitas delas tentam encontrar mecânicas do sexo feminino, porém é algo difícil de se conseguir, visto que a maioria das oficinas contratam apenas homens. Porém, essa realidade está mudando e elas estão cada vez mais se inserindo nessa área. De acordo com o blog da fabricante de autopeças [Fras-le](#page-48-4) [\(2019\)](#page-48-4): "muitas mulheres perceberam a necessidade de entrar de cabeça nesse segmento, abrindo suas próprias oficinas. Com o intuito de reduzir os abusos, oferecendo um serviço transparente e de qualidade, muitas mulheres têm aceitado o desafio de administrar oficinas mecânicas. Melhor ainda se oferecem como diferencial uma equipe feminina que, além do profissionalismo, busca atender de forma personalizada cada cliente, não é mesmo?".

### <span id="page-21-2"></span>1.3 Trabalhos Semelhantes

Esta seção apresenta uma breve revisão bibliográfica acerca do tema abordado neste trabalho.

#### <span id="page-22-0"></span>1.3.1 Lady Driver

O Lady Driver é um aplicativo de transporte privado desenvolvido por mulheres e feito exclusivamente para mulheres.

100% das motoristas são mulheres, e ele foi criado com o intuito de promover igualdade de gênero nesse segmento, ao mesmo tempo em que atende às necessidades do público feminino e ajuda a alavancar a independência financeira.

O Lady Driver está disponível em São Paulo, Guarulhos e em alguns pontos da zona Sul do Rio de Janeiro. Informações completas sobre esse app podem ser obtidas através seu site oficial <https://ladydriver.com.br/licenciamento/>.

#### <span id="page-22-1"></span>1.3.2 MALALAI

O Malalai é um app de GPS semelhante ao Waze, porém voltado apenas para mulheres. É um aplicativo de rotas, mapeado exclusivamente por mulheres que mostram algumas informações importantes do trajeto como: se a rua é iluminada, se existem prédios com porteiros, policiais, se já houve casos de assédio no local, entre outros.

A partir de todas essas informações, o aplicativo calcula e oferece a melhor alternativa de rotas seguras para chegar ao destino.

Além disso, o Malalai oferece a opção de amigos e parentes acompanharem o seu trajeto no mapa em tempo real, assim como a possibilidade de enviar uma mensagem quando chegar ao destino para deixar a pessoa mais tranquila, sabendo que você chegou em segurança. O MALALAI está disponível gratuitamente para download tanto para Android como IOS. Para mais informações sobre essa solução, acesse o site oficial em <https://malalai.com.br/>.

### <span id="page-22-2"></span>1.3.3 BlaBlaCar

A BlaBlaCar é um aplicativo de caronas que, ao contrário dos dois apresentados anteriormente, é voltado para todos os públicos. Atuante no Brasil desde 2015, a plataforma tem como objetivo mediar caronas rodoviárias pagas, combinadas previamente entre motoristas e caroneiros pelo app ou através do site da BlaBlaCar.

Apesar de não ser específico para mulheres, o app tem uma funcionalidade criada especialmente para esse público. Trata-se de um filtro chamado "Só para elas", que permite aos membros organizarem uma viagem exclusivamente entre mulheres.

Esse recurso é uma maneira de aumentar ainda mais a sensação de segurança durante as caronas. Segundo a BlaBlaCar, a função do aplicativo para mulheres é bastante utilizada, principalmente nas primeiras caronas realizadas com a empresa. Mais detalhes sobre esse app podem ser vistos no seu site <https://www.blablacar.com.br/>.

### <span id="page-23-0"></span>1.4 Objetivo Geral

Criar uma aplicação que possibilite às mulheres encontrar serviços automotivos que sejam cadastrados e avaliados por outras mulheres, com enfâse em estabelecimentos que possuam profissionais do sexo feminino, visando amenizar o machismo nesses locais.

### <span id="page-23-1"></span>1.5 Objetivos Específicos

- Realizar um levantamento das necessidades dos usuários.
- Levantar os requisitos do sistema.
- Aplicar os fundamentos do framework scrum.
- Definir as principais funcionalidades.
- Criar um protótipo para o aplicativo.
- Criar um modelo de banco de dados relacional.
- Desenvolver uma API-REST que forneça os serviços necessários à aplicação.
- Desenvolver o aplicativo para Smartphone.
- Testar o aplicativo e fazer as correções necessárias.

### <span id="page-23-2"></span>1.6 Estrutura do Trabalho

Este trabalho está dividido em cinco partes:

- Introdução: Contém a contextualização e uma visão do problema que levou ao surgimento da ideia aqui defendida.
- Fundamentação Teórica: Contém uma breve apresentação das referências nas quais se baseia este trabalho.
- Metodologia: Mostra os métodos utilizados para implementação da ideia.
- Solução Proposta: Apresenta detalhadamente o aplicativo proposto para solução do problema.
- Resultados: Exibe os resultados alcançados com a realização das tarefas necessárias ao desenvolvimento do trabalho.
- Conclusão: Confronta os resultados com os objetivos estabelecidos.

## <span id="page-24-4"></span><span id="page-24-0"></span>2 Fundamentação Teórica

Neste capítulo, serão abordados os fundamentos teóricos que embasaram o desenvolvimento deste trabalho. Inicialmente, será feita uma explanação acerca dos princípios básicos do desenvolvimento ágil de software. Em seguida, serão abordadas as duas principais tecnologias utilizadas para o desenvolvimento do sistema: Laravel e React Native.

### <span id="page-24-1"></span>2.1 Desenvolvimento Ágil

O Desenvolvimento Ágil de software define várias metodologias que diferem bastante do modelo de desenvolvimento em cascata, muito utilizado no passado. De acordo com o [Manifesto Agil](#page-48-5) [\(2021\)](#page-48-5), quatro valores são adotados:

- Indivíduos e interação entre eles mais que processos e ferramentas;
- Software em funcionamento mais que documentação abrangente;
- Colaboração com o cliente mais que negociação de contratos;
- Responder a mudanças mais que seguir um plano.

#### <span id="page-24-2"></span>2.1.1 Equipe e Processo de Desenvolvimento

Com base nestes valores e foco em entregar software funcional ao final de cada semana, membros de times ágeis possuem uma organização e definição de resposabilidades diferentes. Nestes tipos de projetos e times, responsabilidades de cada indivíduo se estendem a círculos de conhecimento que podem alcançar áreas fora de sua especialidade.

Co-localização, capacidade de auto-organização e uma forte participação do cliente são chaves para uma boa organização e fluidez de um time ágil ao longo do processo de desenvolvimento de um projeto. Ao contrário de metodologias de desenvolvimento tradicionais, durante um processo de desenvolvimento ágil são executadas atividades de forma contínua, integrando Análise, Teste, Design (Projeto) e Codificação

#### <span id="page-24-3"></span>2.1.2 Scrum

De acordo com [\(SCHWABER; SUTHERLAND, 2016\)](#page-49-2), criadores dessa metodologia, o Scrum é "Um framework dentro do qual pessoas podem tratar de resolver problemas complexos e adaptativos, enquanto produtiva e criativamente entregam produtos com o mais alto valor possível". Ken Schwaber e Jeff Sutherland também participaram da elaboraçãpo do Manifesto Ágil, que é uma declaração de princípios que fundamentam o

<span id="page-25-4"></span>desenvolvimento ágil de software. O Scrum é fundamentado no empirismo para tomada de decisões, isto é, nas experiências.

No Scrum, a equipe é composta por pessoas que adotam os seguintes papéis:

- Scrum master: É o integrante responsável pelo apoio da equipe durante as sprints, agindo como facilitador no daily Scrum e removendo obstáculos levantados pela equipe durante estas reuniões, além de ajudar a equipe a adotar as práticas e entender as regras do Scrum.
- Product Owner: Representa o cliente na equipe, este integrante é quem define quais são as prioridades do que deve ser feito e, no caso de dúvidas sobre a execução de algo ou o resultado final de alguma estória de usuário <sup>[1](#page-25-2)</sup>, é o Product Owner que é responsável por responder quaisquer questionamentos.
- Time de desenvolvimento: Com número recomendado entre três e nove integrantes, são responsáveis por implementar as estórias de usuário que compõem o backlog do produto. Ainda sobre o tamanho do time de desenvolvimento, um número menor que três participantes pode gerar dificuldade ao se tentar gerar um incremento potencialmente liberável.

#### <span id="page-25-0"></span>2.1.2.1 Backlog do Produto

O backlog é um artefato que define todas as necessidades de implementações e alterações futuras no produto ao longo da vida do projeto. É mantido pelo Product Owner, sendo alterado constantemente visando sempre se adequar às necessidades do cliente. Segundo [\(SCHWABER; SUTHERLAND, 2016\)](#page-49-2): "O backlog do produto lista todas as características, funções, requisitos, melhorias e correções que formam as mudanças que devem ser feitas no produto nas futuras versões".

#### <span id="page-25-1"></span>2.1.2.2 Sprints

Sprint é o nome que se dá a um ciclo de desenvolvimento do Scrum. As Sprints podem ter a duração de 2 a 4 semanas, sendo esse o time box do Ciclo [2](#page-25-3) . Todos as Sprints de um projeto devem ter a mesma duração. O início da Sprint é marcado pela definição de um backlog de funcionalidades a serem implementadas, e o término, pela implementação concretizada destas atividades. Uma Sprint possui algumas etapas definidas para ajudar na organização do planejamento e revisão de resultados, são estas por ordem de acontecimento:

<span id="page-25-2"></span><sup>1</sup> Estória de usuário é uma necessidade declarada pelo usuário do sistema que serve como ponto de partida para criação da solução.

<span id="page-25-3"></span><sup>2</sup> Time box é um tempo para realização de algo.

- 1. Reunião de planejamento da Sprint: Composta por todos os membros do time Scrum, o Product Owner deve informar quais atividades do backlog são as prioridades e esclarecer quaisquer detalhes sobre o resultado final esperado pelo cliente. Com as prioridades detalhadas em mãos, o time de desenvolvimento se reúne para compor o backlog da sprint, colocando o que é possível ser entregue durante a duração adotada.
- 2. Reunião diária: Tem como maior objetivo transparecer os maiores impedimentos enfrentados por cada membro do time de desenvolvimento. Também visa deixar claro para todos os membros quais atividades foram feitas por cada membro, resultando na consciência do time inteiro sobre o atual estado da Sprint e dos objetivos mais críticos do dia. Geralmente é feita em pé para acelerar mais e possui duração máxima de quinze minutos.
- 3. Reunião de revisão: Com duração de até 4 horas, o time Scrum se reúne com os stakeholders e o Product Owner para apresentar o que está pronto. Com base no estado atual do backlog, são decididas as próximas coisas à se fazer podendo haver mudanças no backlog do produto.
- 4. Reunião de retrospectiva: Nesta última etapa, uma auto avaliação é feita pelo time Scrum e com base nela é criado um plano de melhorias para a próxima sprint. Nesta avaliação são levantados pontos em relação às pessoas e suas relações, ferramentas e processos utilizados ao longo da sprint, com foco em potenciais melhorias.

### <span id="page-26-0"></span>2.2 Ferramentas de Desenvolvimento

Diversas tecnologias e ferramentas foram utilizadas para o desenvolvimento do projeto, que seguiu uma arquitetura de microsserviços. Este tipo de arquitetura foi escolhida para facilitar futuras manutenções, reutilizar códigos e possibilitar, no futuro, a criação de um sistema web que se utilize do mesmo backend. As principais tecnologias serão apresentadas nas subseções a seguir.

#### <span id="page-26-1"></span>2.2.1 Laravel

O Laravel é um framework para desenvolvimento de aplicações web que utilizam o padrão MVC (model, view, controller), gratuito, de código aberto e com suporte a recursos avançados. O seu propósito é facilitar a criação de sistemas através de um conjunto de códigos em PHP, fornecendo uma estrutura de projeto organizada para que o desenvolvedor se encarregue apenas da lógica de negócio e, assim, tenha mais agilidade. De acordo com o site oficial do framework [3](#page-26-2) : "Laravel é um framework de aplicação web com

<span id="page-26-2"></span><sup>3</sup> <https://laravel.com/>

sintaxe expressiva e elegante. Um framework da web fornece uma estrutura e um ponto de partida para a criação de seu aplicativo, permitindo que você se concentre na criação de algo incrível enquanto suamos nos detalhes".

Sua primeira versão foi lançada em 2011 como uma alternativa ao CodeIgniter, um dos frameworks mais populares até então. Tyler B. Otwell foi o desenvolvedor responsável e, desde então, manteve o conjunto de funções disponíveis em código aberto, recebendo atualizações constantes de melhoria pelas mãos do criador e da comunidade até hoje.

Visto que o Laravel é uma ferramenta robusta, com documentação abrangente, uma comunidade muito grande e linguagem fácil de se trabalhar, ele foi adotado neste trabalho para desenvolvimento do back-end do aplicativo Acelera Girl. Por meio dele, foi criada uma API que fornece os serviços necessários ao aplicativo, como autenticação, cadastros, consultas, deleções etc.

#### <span id="page-27-1"></span><span id="page-27-0"></span>2.2.1.1 Exemplo de Projeto

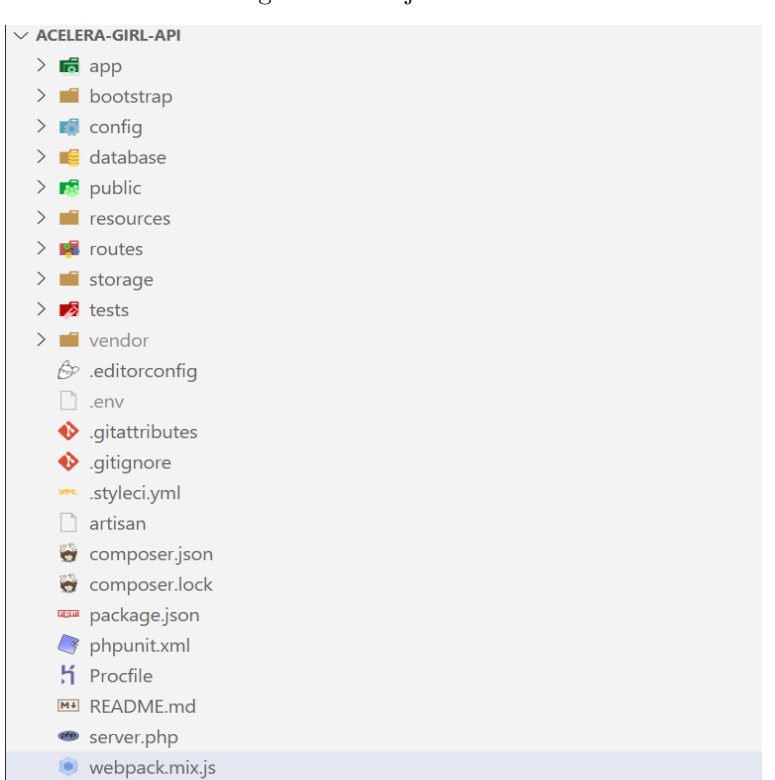

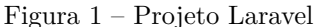

Na Fig. [1,](#page-27-0) pode-se observar a estrutura básica de um projeto criado com o Laravel. São diversos arquivos e pastas, cada qual com a sua finalidade. Os principais são:

- app (possui os models e controllers);
- config (possui arquivos de configurações básicas, como chaves de APIs, conexões de bancos de dados etc.);
- <span id="page-28-2"></span>• database (possui as migrations, seeders e factories);
- public (contém arquivos e pastas públicas, como o próprio nome diz);
- resources (contém as views, css e js);
- vendor (possui as dependências do projeto).
- Além desses, dois outros arquivos são essenciais para o funcionamento do sistema: o .env (que define as variáveis de ambiente do sistema) e o package.json (que contém a definição das dependências).

#### <span id="page-28-0"></span>2.2.1.2 Características

Algumas das principais características e recursos encontrados no Laravel são:

- É baseado na arquitetura MVC, ou Model-View-Controller, que é um padrão de arquitetura de software para reutilização de código;
- Implementação nativa do Composer, que é uma ferramenta de gerenciamento de dependências para PHP;
- Facilita a escalabilidade do sistema;
- Por ser mais popular, é mais fácil de encontrar soluções na internet;
- Possui uma ferramenta chamada "Artisan", que permite a execução de diversas tarefas de maneira automática, como criação de Models, Controllers e Migrations;
- Utilização de um sistema modular para gerenciamento de dependências;
- Diferentes formas de conexão e utilização de banco de dados relacionais;
- Outras funcionalidades como Blade, Elixir, Homestead etc.

#### <span id="page-28-1"></span>2.2.2 React Native

De acordo com o [TreinaWeb](#page-49-3) [\(2020\)](#page-49-3), o React Native é um framework para desenvolvimento de aplicações móveis multiplataforma (Android e IOS) utilizando apenas JavaScript, tendo sido criado pelo Facebook em 2015 sobre a licença MIT. Ele é baseado no React, que também é um framework JavaScript, porém para desenvolvimento web. Diferente de outros frameworks com esta mesma finalidade (Cordova, por exemplo), todo o código desenvolvido com o React Native é convertido para a linguagem nativa do sistema operacional, o que torna o app muito mais fluido.

Apesar de ser relativamente novo, o React Native tem sido bastante utilizado pela comunidade de desenvolvimento, além de vir sendo adotado por diversas empresas na criação de suas soluções mobile. Dentre essas empresas, podem-se citar: AirBnb, UberEats, Wix, Facebook, Tesla e Instagram. Ou seja, a adoção dessa tecnologia por grandes empresas é bem nítida, o que a torna ainda mais completa e utilizada em todo o mundo.

O fato de ser multiplataforma e proporcionar um desenvolvimento mais rápido da aplicação fez com que o React Native fosse a tecnologia escolhida para criação do App Acelera Girl.

#### <span id="page-29-1"></span><span id="page-29-0"></span>2.2.2.1 Exemplo de Projeto

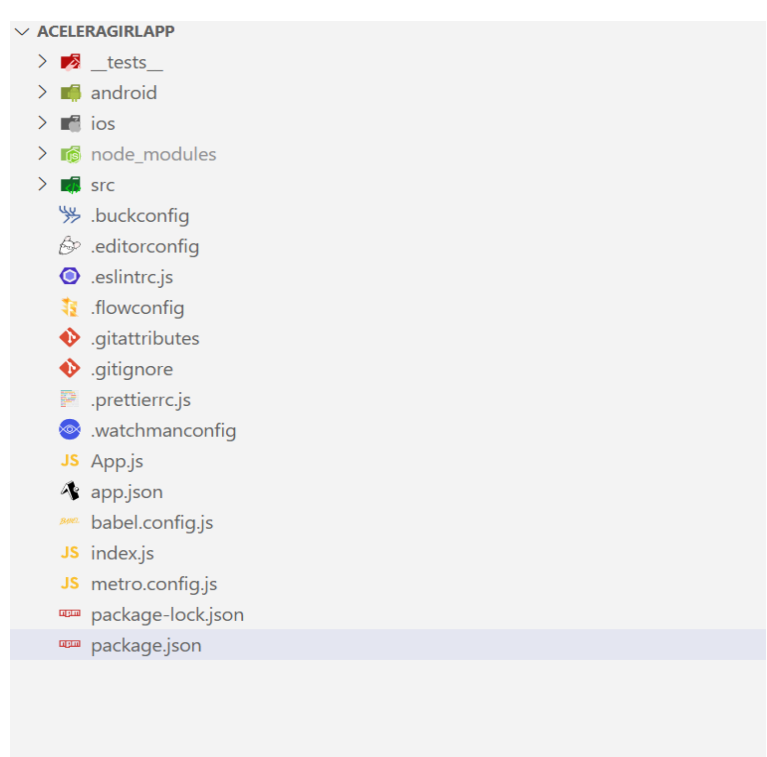

Figura 2 – Projeto React Native

Na Fig. [2,](#page-29-0) assim como na exibida anteriormente (do Laravel), pode-se observar a estrutura básica de um projeto criado com o React Native (exceto a pasta src, que foi acrescentada). Os principais arquivos e pastas são:

- android (possui os códigos nativos para esse SO);
- ios (possui os códigos nativos para esse SO);
- node modules (contém as dependências do projeto);
- src (não é criada por padrão pelo framework, mas, por convenção, é utilizada para armazenar os componentes e recursos do projeto, como imagens, som etc.);
- App.js (é o arquivo principal do projeto, contém o componente principal, que desencadeia todos os demais);

<span id="page-30-4"></span>• package.json (contém a definição das dependências do projeto).

#### <span id="page-30-0"></span>2.2.2.2 Características

O React Native possui diversas características marcantes e fundamentais para sua ampla adoção, algumas delas são:

- Acessar a interface e os recursos nativos do Android e iOS utilizando JavaScript;
- O código produzido é semelhante ao React para Web;
- Possui a base de conhecimento compartilhada entre o desenvolvimento mobile e front-end;
- Todo código desenvolvido é convertido para a linguagem nativa do sistema operacional;
- Com o React Native, conseguem-se desenvolver aplicações para Android e iOS utilizando um código único;
- Por ser multiplataforma, podem-se desenvolver aplicações com React Native utilizando qualquer sistema.

#### <span id="page-30-1"></span>2.2.3 MySql

Sistema de gerenciamento de banco de dados (SGBD), que utiliza a linguagem SQL (Linguagem de Consulta Estruturada, do inglês Structured Query Language) como interface [\(WikiPedia, 2022c;](#page-49-4) [MySql, 2022\)](#page-48-6).

#### <span id="page-30-2"></span>2.2.4 PHP

Linguagem de programação de alto nível, interpretada, fracamente tipada e utilizada principalmente na Web. Em suas versões mais recentes, o PHP permite tanto a programação estruturada como a orientada a objetos (multiparadigma), é multithread e possui uma documentação muito completa. Diversos sites famosos foram desenvolvidos em PHP, alguns exemplos são o Facebook, Yahoo!, Wikipedia e WordPress. Neste projeto, foi utilizada a versão 8 dessa linguagem [\(PHP, 2022\)](#page-48-7).

#### <span id="page-30-3"></span>2.2.5 JavaScript

Linguagem de programação interpretada estruturada, de script em alto nível com tipagem dinâmica fraca e multiparadigma (protótipos, orientado a objeto, imperativo e, funcional).Juntamente com HTML e CSS, o JavaScript é uma das três principais tecnologias da World Wide Web. JavaScript permite páginas da Web interativas e, portanto, é <span id="page-31-4"></span>uma parte essencial dos aplicativos da web. A grande maioria dos sites usa, e todos os principais navegadores têm um mecanismo JavaScript dedicado para executá-lo [\(WikiPedia,](#page-49-5) [2022b;](#page-49-5) [Mozilla, 2022\)](#page-48-8).

#### <span id="page-31-0"></span>2.2.6 Artisan

É o nome da interface de linha de comando incluída no Laravel. Ele fornece vários comandos úteis para uso durante o desenvolvimento de seu aplicativo. É conduzido pelo poderoso componente Symfony Console [\(Laravel, 2022\)](#page-48-9).

#### <span id="page-31-1"></span>2.2.7 Git

É um sistema de controle de versões distribuído, usado principalmente no desenvolvimento de software, mas pode ser usado para registrar o histórico de edições de qualquer tipo de arquivo (Exemplo: alguns livros digitais são disponibilizados no GitHub e escrito aos poucos publicamente). O Git foi inicialmente projetado e desenvolvido por Linus Torvalds para o desenvolvimento do kernel Linux, mas foi adotado por muitos outros projetos [\(WikiPedia, 2022a;](#page-49-6) [Git, 2022\)](#page-48-10).

#### <span id="page-31-2"></span>2.2.8 Composer

Gerenciador de dependências para PHP [\(Composer.Org, 2022\)](#page-48-11).

#### <span id="page-31-3"></span>2.2.9 NPM

É um gerenciador de pacotes para o Node.JS [\(WikiPedia, 2022d\)](#page-49-7).

## <span id="page-32-4"></span><span id="page-32-0"></span>3 Metodologia

Neste capítulo serão apresentados os principais métodos utilizados para implementação deste trabalho.

### <span id="page-32-1"></span>3.1 Quanto à Pesquisa

Este projeto teve como base uma pesquisa qualitativa e quantitativa realizada com trinta e uma pessoas através de um formulário Google, cujo propósito foi descobrir a opinião de mulheres acerca da criação de um aplicativo que propõe amenizar o seguinte problema: machismo nas oficinas automotivas. Além disso, essa pesquisa também serviu para dimensionar o problema em questão, através da geração de gráficos e percentuais. Uma vez que a situação a ser compreendida exigiu um entendimento tanto quantitativo como qualitativo, foi feita uma combinação de ambas as metodologias.

Segundo [\(DENZIN; LINCOLN, 2006\)](#page-48-12), a pesquisa qualitativa envolve uma abordagem interpretativa do mundo, o que significa que seus pesquisadores estudam as coisas em seus cenários naturais, tentando entender os fenômenos em termos dos significados que as pessoas a eles conferem. O formulário em questão teve duas perguntas de cunho qualitativo, com respostas abertas.

Quanto à abordagem quantitativa, [\(MICHEL, 2005\)](#page-48-13) afirma que é uma metodologia de pesquisa social que utiliza a quantificação nas modalidades de coleta de informações e no seu tratamento mediante técnicas estatísticas, tais como percentual média, desviopadrão, coeficiente de correlação, análise de regressão, entre outros. Diversas questões do formulário tiveram o propósito de levantar números para compreender o problema apresentado, como o percentual de entrevistadas que já foram assediadas ou não se sentem confortáveis em oficinas automotivas. Os resultados dessa pesquisa serão melhor discutos no capítulo "resultados".

### <span id="page-32-2"></span>3.2 Quanto ao Desenvolvimento

Esta seção apresenta os métodos de desenvolvimento e teste utilizados para implementação do projeto de sistema.

#### <span id="page-32-3"></span>3.2.1 SCRUM

A aplicação aqui proposta foi desenvolvida através da implementação do Scrum. Os papéis de Product Owner, Scrum Master e Desenvolvedor foram assumidos, respecti<span id="page-33-3"></span>vamente, por Ana Maria da Silva (uma motorista mulher), Eduardo de Melo Vasconcelos (orientador deste TCC) e Marcos Antonio Ferreira da Silva Junior (o autor deste trabalho). A figura a seguir mostra as estórias de usuários.

<span id="page-33-0"></span>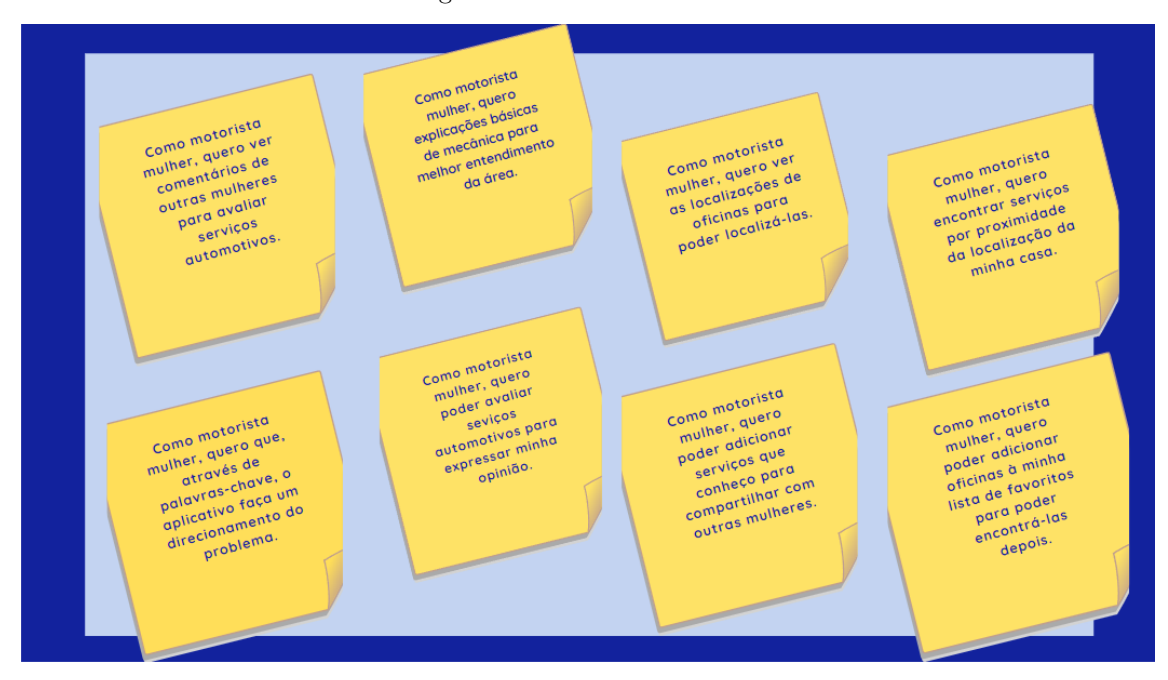

#### Figura 3 – Estórias de Usuário

A Fig. [3](#page-33-0) apresenta o quadro com as estórias de usuário obtidas a partir da pesquisa realizada através do google forms. Esse quadro serviu de base para criação das sprints e desenvolvimento das funcionalidades.

#### <span id="page-33-1"></span>3.2.2 Testes

Nesta seção, serão abordadas as duas técnicas de testes de software utilizadas para validação do aplicativo. No capítulo "Resultado" serão apresentados os resultados desses testes.

#### <span id="page-33-2"></span>3.2.2.1 Testes Funcionais

De acordo com [Catarina, Robson](#page-48-14) [\(2021\)](#page-48-14), Analista de Testes Sênior, essa técnica testa os requisitos funcionais, as funções e os casos de uso (User Stories). É possível realizar testes funcionais manualmente, sem ferramentas, ou com o auxílio de ferramentas e frameworks. No caso deste trabalho, foram realizados testes manuais. Catarina afirma que, para ser efetivo, o teste funcional deve responder a seguinte pergunta: A aplicação faz o que deveria fazer?

#### <span id="page-34-1"></span><span id="page-34-0"></span>3.2.2.2 Testes de Usabilidade

Ainda de acordo com Catarina, no caso dos testes de usabilidade, ele diz que essa técnica avalia a experiência do usuário, a consistência da interface, o layout, se as funcionalidades estão acessíveis, entre outras variáveis. "Ao garantir uma boa usabilidade e uma experiência fluida de navegação, temos grandes chances de fidelizar o usuário na nossa plataforma, pois teremos pessoas satisfeitas com a solução desenvolvida." [Catarina,](#page-48-14) [Robson](#page-48-14) [\(2021\)](#page-48-14). Esse teste foi realizado por alguns usuários convidados, e será discutido em um capítulo posterior.

## <span id="page-35-4"></span><span id="page-35-1"></span>4 Solução Proposta

Este capítulo tem como propósito apresentar o aplicativo Acelera Girl, o qual é posto como solução para o problema em questão: o machismo em oficinas automotivas.

### <span id="page-35-2"></span>4.1 Visão Geral

O Acelera Girl é um aplicativo de pesquisa de serviços automotivos que possibilita às mulheres maior empoderamento através do compartilhamento de informações e opiniões. Ao contrário da maioria dos aplicativos desse gênero, onde as próprias empresas se cadastram, neste App as próprias mulheres realizam esse trabalho. Elas podem incluir apenas serviços que sejam do seu interesse e que considerem pertinentes estar ali, seja para ajudar outras pessoas, seja simplesmente porque quer ter um registro de um lugar onde fez serviço e gostou. Nos próximos tópicos, todas as funcionalidades serão discutidas com detalhe.

### <span id="page-35-3"></span>4.2 Modelo Lógico Relacional

O Modelo Lógico tem por objetivo representar as estruturas que irão armazenar os dados dentro de um Banco de Dados, a partir deste momento é que são definidas com maior propriedade as entidades e os seus atributos. O Modelo Lógico é iniciado somente a partir da estruturação do Modelo Conceitual. Nesta etapa é que será levada em consideração qual abordagem será utilizada referente ao Banco de Dados: Relacional, Hierárquico ou de Rede. Assim, o modelo lógico é diretamente dependente da abordagem, que determinará o tipo de SGDB que será utilizado [\(Prof. Décio Lehmkuhl e Prof. Djayson Roberto Eger,](#page-49-8) [2022\)](#page-49-8). O tipo adotado para este projeto foi o relacional.

<span id="page-35-0"></span>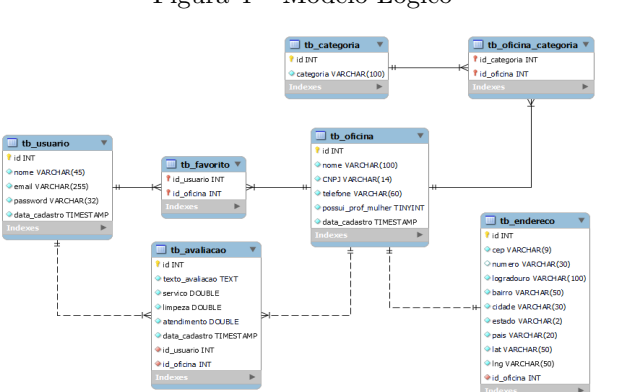

Figura 4 – Modelo Lógico

Na Fig. [4,](#page-35-0) pode-se observar o modelo relacional do banco de dados do aplicativo Acelera Girl. Visto que a aplicação concentra maior complexidade a nível de sistema, o modelo ficou bem simples, contendo apenas dados essenciais.

### <span id="page-36-2"></span>4.3 Funcionalidades

• Cadastro de Usuário

<span id="page-36-0"></span>Para realizar o cadastro, o usuário deve acessar a opção "Ainda não possui uma conta? Cadastre-se", na tela inicial do App, após o preload. Os dados necessários são nome, e-mail e senha. Depois de preencher os campos, basta pressionar em "cadastrar". Analisar Fig. [5.](#page-36-0)

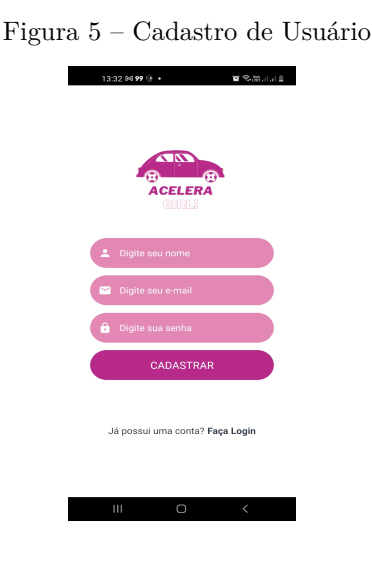

• Login

<span id="page-36-1"></span>Após o preload, a primeira tela exibida, quando o usuário não está autenticado, é a tela de login. Basta preencher os campos e-mail e senha, e pressionar "login". Analisar Fig. [6.](#page-36-1)

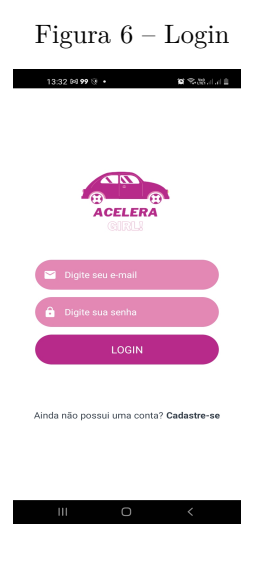

• Listagem de Oficinas Próximas à Localização do Usuário

<span id="page-37-0"></span>Essa funcionalidade fica localizada na tela home do aplicativo. Para listar as oficinas próximas, caso seja o primeiro acesso, o App pedirá permissão de acesso à localização do usuário. Se a permissão for concedida, serão listados os estabelecimentos em um raio máximo de 100km. Caso seja negada duas vezes, o usuário deverá ativála manualmente, e o App será fechado. Para atualizar a localização atual, basta pressionar o ícone de "localização" presente na tela Home do App, ao lado do campo "onde você está?". Feito isso, os estabelecimentos próximos serão listados, do mais perto ao mais distante. Essa tela pode ser atualizada ao deslizar o dedo para baixo. Analisar Fig. [7.](#page-37-0)

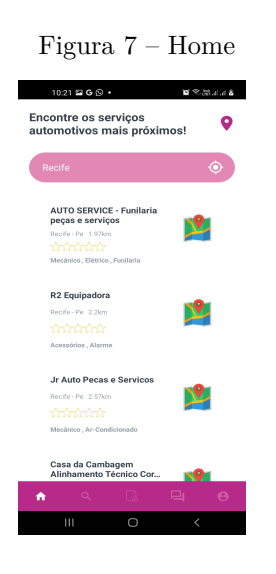

• Exibição Detalhada de Oficina

<span id="page-37-1"></span>A exibição detalhada da oficina pode ser feita por três caminhos: home, pesquisa ou favoritos. Ao pressionar em uma das oficinas exibidas na listagem de uma dessas telas, serão mostrados dados detalhados da mesma, como média de avaliações, endereço, comentários de outras mulheres etc. Analisar Fig. [8.](#page-37-1)

Figura 8 – Exibição de Oficina

| k                              |                                                  |                        |
|--------------------------------|--------------------------------------------------|------------------------|
| <b>HC PNEUS</b>                |                                                  |                        |
| Recife - Pe 4.18km<br>thininin |                                                  |                        |
| Borracharia , Mecânico ,       |                                                  |                        |
| Alishamento e Ralanceamento    |                                                  |                        |
|                                | Av. Mal. Mascarenhas de Morais, 2200, Recife, Pe |                        |
|                                |                                                  |                        |
| Servico 0 *                    | Atendimento 0 *                                  | Limpeza 0 *            |
| <b>Positivas</b>               | <b>Negativas</b>                                 | Todas                  |
|                                |                                                  |                        |
| Serviço                        |                                                  | ★☆☆☆☆                  |
| Atendimento                    |                                                  | $\bigstar$ in index is |
| Limpeza                        |                                                  | $\bigstar$ in induced  |
|                                |                                                  |                        |
|                                | O que achou desse estabelecimento?               |                        |
|                                |                                                  |                        |
|                                | Salvar                                           |                        |
|                                |                                                  |                        |
|                                |                                                  |                        |
|                                |                                                  |                        |

#### • Cadastro de Oficina

Para cadastrar uma oficina, o usuário deve inserir o CNPJ da mesma no campo disponível na tela de cadastro. Ao pressionar o botão "buscar11, é feita uma consulta à API do Receita WS [1](#page-38-2) , que fornece dados de empresas a partir do CNPJ das mesmas. Se a empresa ainda não foi inclusa no App, será aberta uma tela com algumas informações básicas da mesma, como nome, cidade e estado. O usuário terá que selecionar as categorias de serviços da oficina, se tem profissional mulher e em seguida escrever uma avaliação. Neste ponto, basta pressionar o botão "cadastrar". Analisar Fig. [9.](#page-38-0)

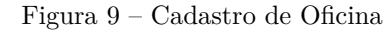

<span id="page-38-0"></span>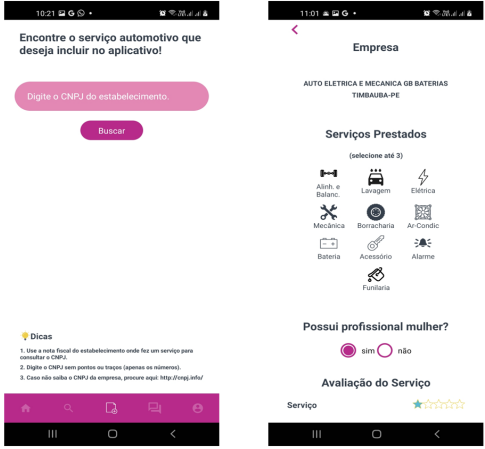

• Localização de Oficina

<span id="page-38-1"></span>Ao lado do nome da oficina, pode-se pressionar o botão de localização da mesma, que abrirá uma tela com um mapa indicando onde ela se encontra. Analisar Fig. [10.](#page-38-1)

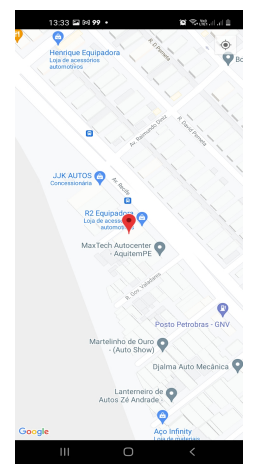

Figura 10 – Localização de Oficina

<span id="page-38-2"></span><sup>&</sup>lt;sup>1</sup> Para conhecer a API e toda a sua documentação, basta acessar o seguinte site: [https://www.](https://www.receitaws.com.br/) [receitaws.com.br/](https://www.receitaws.com.br/)

• Cadastro de Avaliação de Oficina

Na tela de exibição detalhada da oficina, caso o usuário ainda não tenha feito uma avaliação, será aberto um formulário para tal. O formulário tem os campos serviço, atendimento, limpeza e texto. Após preencher os campos, basta pressionar o botão "salvar", e a avaliação será cadastrada. Analisar Fig. [8.](#page-37-1)

• Deleção de Avaliação de Oficina

<span id="page-39-0"></span>Para deletar uma avaliação, basta que o usuário clique na mesma. Será exibido um modal perguntando se ele deseja deletar. Caso seja confirmado, a avaliação será deletada. Analisar Fig. [11.](#page-39-0)

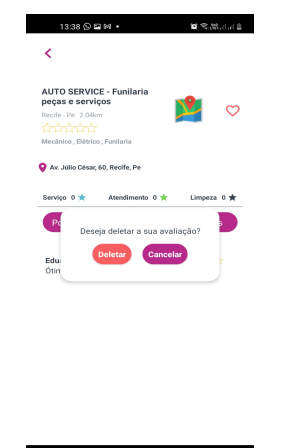

Figura 11 – Deleção de Avaliação de Oficina

• Listagem de Avaliações de Oficina

<span id="page-39-1"></span>Ao abrir uma oficina, na parte inferior da tela, são listadas as avaliações da mesma. Analisar Fig. [12.](#page-39-1)

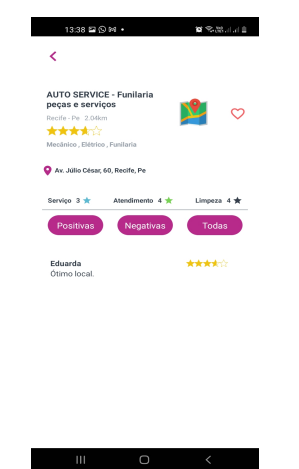

Figura 12 – Listagem de Avaliações de Oficina

• Adição de Oficina Favorita

Para adicionar um favorito, basta pressionar o ícone de coração localizado ao lado do nome da oficina, na tela de exibição datalhada da mesma. Analisar Fig. [8.](#page-37-1)

• Listagem de Oficinas Favoritas

<span id="page-40-0"></span>A listagem de favoritos pode ser acessada a partir da tela de perfil do usuário. Basta pressionar o botão "favoritos". Analisar Fig. [13.](#page-40-0)

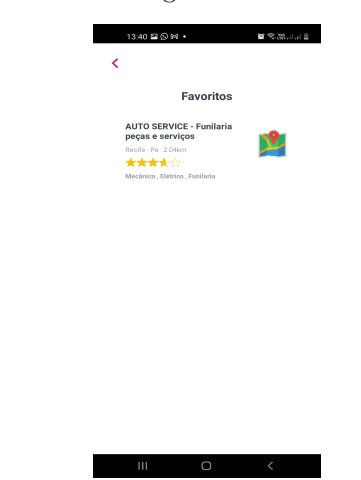

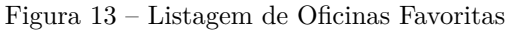

• Deleção de Oficina Favorita

Na tela de exibição detalhada da oficina, ao lado do nome da oficina, deve-se pressionar o ícone de "coração" caso ele esteja preenchido. Dessa forma, o favorito será removido. Analisar Fig. [8.](#page-37-1)

• Pesquisa por Nome do Estabelecimento ou Categoria

<span id="page-40-1"></span>Na tela de pesquisa, o usuário pode digitar no campo de texto para pesquisar pelo nome da oficina, ou pressionar em um dos ícones exibidos para filtrar por categoria. Em seguida, serão listadas as oficinas. Analisar Fig. [14.](#page-40-1)

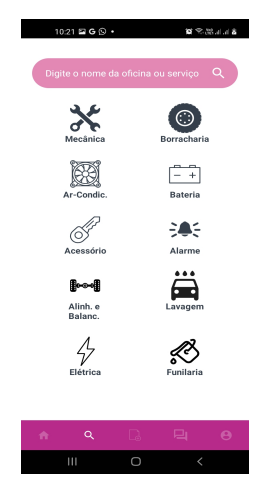

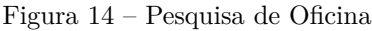

• ChatBot

<span id="page-41-0"></span>Essa funcionalidade permite que o usuário tire dúvidas básicas relacionadas a serviços e problemas automotivos. É um chatbot simples, com perguntas e respostas de múltipla escolha. Para mais informações sobre essa funcionalidade, confira o Anexo [A.](#page-51-1) Analisar Fig. [15.](#page-41-0)

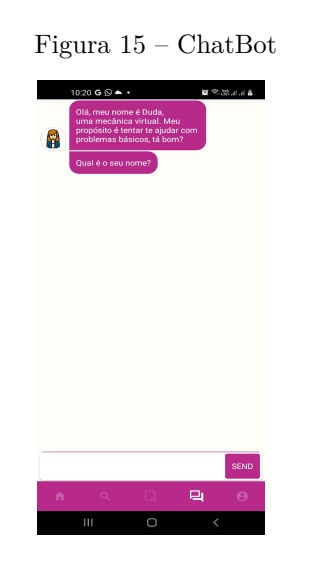

• Atualização de Dados e deleção de Usuário

<span id="page-41-1"></span>Na tela de perfil, o usuário deve pressionar o botão "dados". Em uma nova tela, serão exibidos os campos "nome" e "e-mail", e abaixo o botão "salvar". Para atualizar os dados, basta preencher os campos e pressionar "salvar". Para deletar, deve-se pressionar o botão "para deletar sua conta, clique aqui". Será exibido um modal perguntando se o usuário tem certeza que deseja deletar sua conta, com as opções "deletar" e "cancelar". Analisar Fig. [16.](#page-41-1)

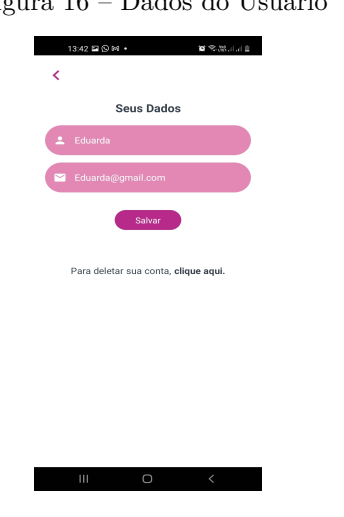

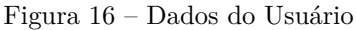

### <span id="page-42-0"></span>4.4 Instalação do Aplicativo

Para baixar e instalar o App, basta acessar o seguinte link e realizar o download através de um smartphone Android: [https://drive.google.com/drive/folders/](https://drive.google.com/drive/folders/1r7jXLwQF2J1Z_n_IFEG7h8u2RbB6gr5h?usp=sharing) [1r7jXLwQF2J1Z\\_n\\_IFEG7h8u2RbB6gr5h?usp=sharing](https://drive.google.com/drive/folders/1r7jXLwQF2J1Z_n_IFEG7h8u2RbB6gr5h?usp=sharing).

Ao tentar instalar, certamente aparecerá um aviso com a seguinte mensagem: "Para sua segurança, seu smartphone não tem permissão para instalar apps desconhecidos dessa fonte.". Para resolver essa questão, basta ir em configurações e permitir que apps da fonte em questão possam ser instalados. Esse aviso aparece porque as únicas fontes permitidas por padrão são as lojas de aplicativos, como a PlayStore.

## <span id="page-43-2"></span>5 Resultados

Este capítulo apresenta os resultados da pesquisa feita através do Google Forms e da validação do aplicativo feita por algumas mulheres.

### <span id="page-43-3"></span>5.1 Pesquisa Google Forms

A principal fonte de pesquisa deste trabalho foi um estudo realizado via Google Forms o qual abordou 31 mulheres motoristas. O propósito desse estudo foi compreender a experiência de mulheres em oficinas automotivas, além de dimensionar a ocorrência de problemas como assédio e machismo nesses ambientes. A seguir, serão apresentados os resultados dessa pesquisa através de diversas figuras.

<span id="page-43-0"></span>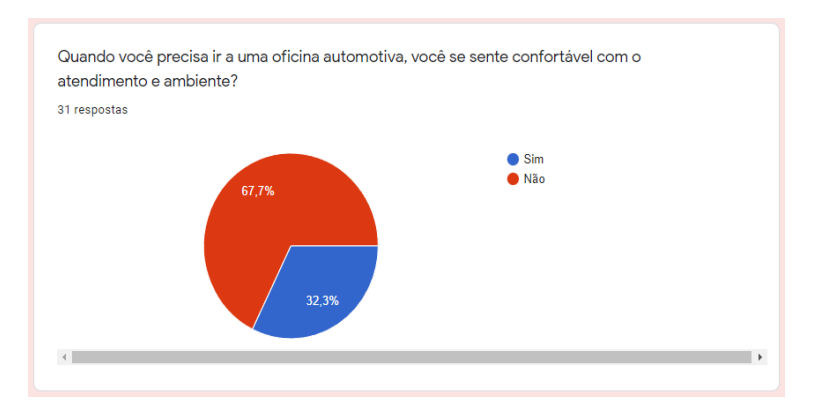

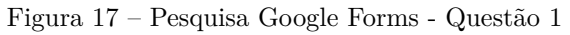

<span id="page-43-1"></span>Como se pode ver na Fig. [17,](#page-43-0) boa parte das entrevistadas não se sente confortável em uma oficina automotiva, corroborando a ideia de que existe um certo preconceito nesse tipo de ambiente.

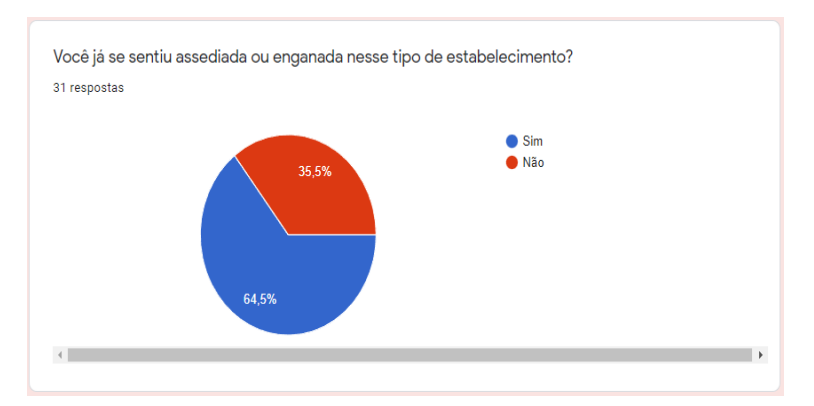

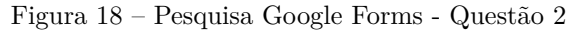

<span id="page-44-0"></span>A Fig. [18](#page-43-1) mostra que 64,5% das participantes já foram enganadas ou assediadas em uma oficina. Isto é, de 31 mulheres, 20 já passaram por uma situação dessas.

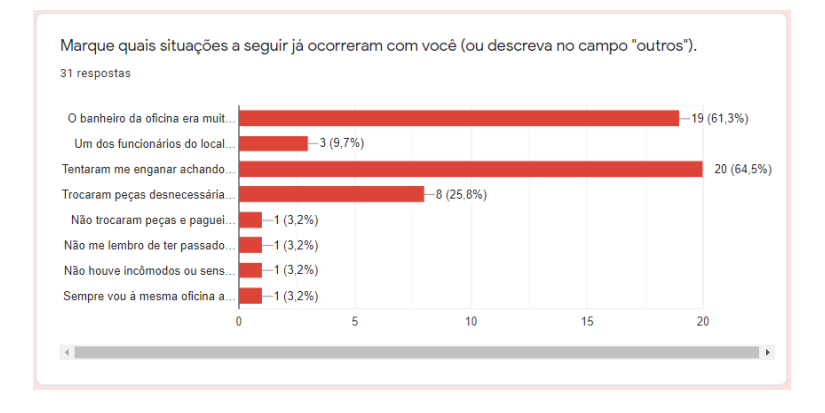

Figura 19 – Pesquisa Google Forms - Questão 3

A questão 3, exibida na Fig. [19,](#page-44-0) apresentou algumas situações comuns em oficinas mecânicas para que as entrevistadas indicassem aquelas que já haviam ocorrido com elas. 61,3% marcaram "O banheiro da oficina era muito sujo ou inadequado para uso feminino". 9,7% marcaram "Um dos funcionários do local me assediou". 64,5% marcaram "Tentaram me enganar achando que eu não entendia do assunto". 25,8% marcaram "Trocaram peças desnecessárias do meu veículo". Além das opções elencadas, também foi disponibilizado um campo aberto "outros", onde três mulheres afirmaram nunca ter passado por uma situação desgradável, e uma afirmou o seguinte: "Não trocaram peças e paguei por elas. Descobri na revisão seguinte".

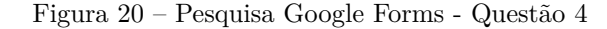

<span id="page-44-1"></span>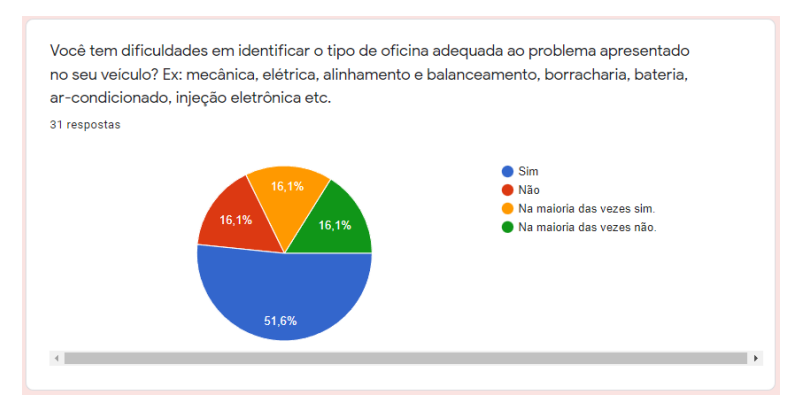

O resultado da Fig. [20](#page-44-1) serviu de base para ideia de criação de um ChatBot que ajuda as mulheres a identificar o tipo de oficina adequada ao problema do veículo, a partir de algumas perguntas.

<span id="page-45-0"></span>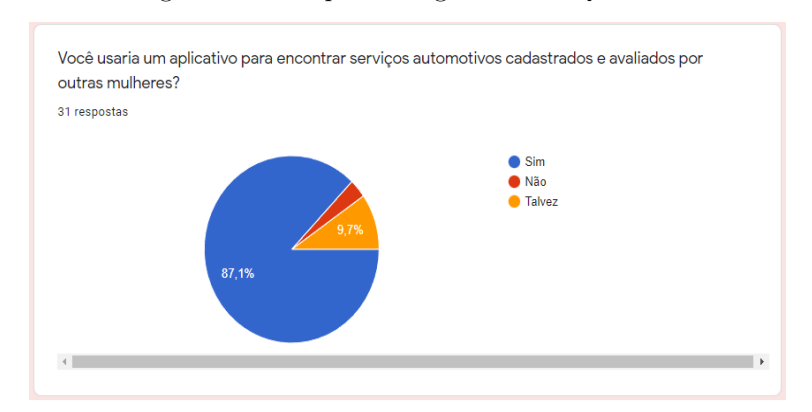

Figura 21 – Pesquisa Google Forms - Questão 5

<span id="page-45-1"></span>A Fig. [21](#page-45-0) mostra que 87,1% das parcitipantes usaria a solução proposta para encontrar serviços automotivos cadastrados e avaliados por outras mulheres.

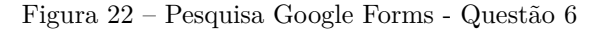

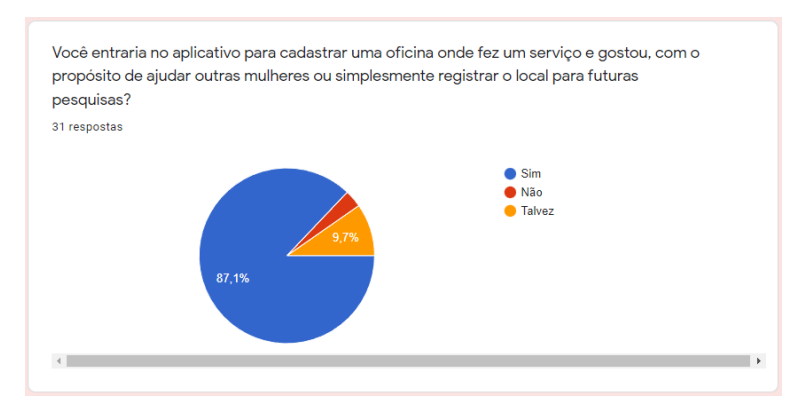

<span id="page-45-2"></span>O resultado da Fig. [22](#page-45-1) mostra que a grande maioria das mulheres entraria no App para fazer o registro de uma nova oficina.

Figura 23 – Pesquisa Google Forms - Questão 7

| Caso esse aplicativo viesse a ser desenvolvido, que funcionalidades você gostaria que tivesse além<br>das já citadas neste formulário?<br>31 respostas                                                                                                   |  |
|----------------------------------------------------------------------------------------------------|--|
| Saber de valores                                                                                                    |  |
| Agendamento e score confiável                                                                                                    |  |
| Localização da Oficina, e quais serviços adicionais como entrega do veículo, tempo de serviço. Ah! e se<br>tem mulheres mecânicas. Uma oficina de mulheres pra mulheres, e com serviços adicionais como salão<br>de beleza, lava jato seria tudo de bom. |  |
| Lavagem de carros e preço de combustíveis                                                                                                    |  |
| Proximidade da localização da minha casa, promoções                                                                                                    |  |
| Informações sobre o que cada oficina tem de melhor                                                                                                    |  |
| Palavras-chaves para um direcionamento do problema                                                                                                    |  |
| Não sei reponder ainda                                                                                                    |  |

A Fig. [23](#page-45-2) apresenta as opiniões de algumas das entrevistas em relação às funcionalidades do App. Algumas respostas foram utilizadas para compor o backlog do produto, tais quais: "Comentários de outras mulheres, explicações básicas de mecânica", "Dicas de mecanica e elétrica pra melhorar. De acordo com fabricante do veículo, e modo por exemplo", "Se houver um ranking por critérios (como serviço, limpeza, atendimento etc) como o booking faz para viagens, por exemplo, já estaria ótimo", "Proximidade da localização da minha casa, promoções", "Palavras-chaves para um direcionamento do problema", "Acredito que um chat de perguntas e respostas seria interessante para as mulheres que não entendem fazer a pergunta sobre o que tem dúvida e algum profissional esclarecendo." etc.

### <span id="page-46-0"></span>5.2 Validação do Aplicativo

Após o desenvolvimento do Acelera Girl, foram convidadas algumas mulheres motoristas para que fossem realizados testes funcionais e de usabilidade do App. Foram simulados todos os fluxos disponíveis pelo Aplicativo, desde o cadastro de oficinas até a listagem e avaliação de serviços. Após a simulação, as participantes foram questionadas acerca da experiência de uso do App e se havia alguma crítica ou sugestão de melhoria. A visão delas foi unanimemente positiva, com destaque para a atendente virtual e filtragem por tipo de serviço. Alguns comentários foram: "Fiz de tudo aqui, tá muito massa, parabéns!", "Gostei muito da atendente virtual...", "Tá muito bonito e fácil de mexer.", "Quando estiver disponível para usar, quero ser a primeira a saber!". Também houve sugestões de melhorias, tais quais: a possibilidade de permitir agendamentos; um chat para conversa com mulheres mecânicas (além do chatbot já existente); e a criação de um selo "oficina amiga da mulher". Com esse resultado, pode-se concluir que a aplicação poderá ter uma boa aceitação por parte das usuárias, o que poderá levar ao cumprimendo do seu propósito.

## <span id="page-47-0"></span>6 Conclusão

Por fim, pode-se afirmar que os resultados apresentados são indícios de que existe uma discriminação contra as mulheres em oficinas mecânicas. Isso se constatou através da pesquisa apresentada no capítulo anterior e de todas as fontes citadas durante o trabalho. Além disso, também foi feito uma sondagem dos principais anseios das mulheres, que aprovaram unanimemente a criação da solução proposta. Esses anseios, por sua vez, foram transformados em funcionalidades do aplicativo Acelera Girl.

Um levantamento também constatou que ainda não existia uma solução similar para o problema apresentado. Para lidar com a discriminação, as mulheres só podiam recorrer a indicações de outras pessoas ou a pesquisas do Google, o que nem sempre se mostrou efetivo, já que esse aspecto geralmente não é avaliado. Elas precisavam, de fato, de indicações e avaliações de mulheres para mulheres, que é a principal proposta do App. Dessa forma, o Acelera Girl se mostrou uma eficiente ferramenta para combate ao machismo e empoderamento feminino, dando voz às mulheres e facilitando o compartilhamento de informações. Também é possível afirmar que todos os objetivos específicos deste trabalho foram atingidos, desde o levantamento de requisitos e aplicação dos fundamentos do Scrum, até o desenvolvimento e testes do aplicativo. Acrescenta-se, ainda, que o aplicativo tem potencial de crescimento, podendo ter diversas outras funcionalidades que não foram implementadas em tempo, porém que estão previstas para o futuro.

## Referências

<span id="page-48-3"></span><span id="page-48-1"></span>ABRAMET. **Com carros ou motos, aumenta o número de habilitação de mulheres no Brasil**. 2021. Disponível em: *<*https://www.abramet.com.br/noticias/comcarros-ou-motos-aumenta-o-numero-de-habilitacao-de-mulheres-no-brasil/*>*. Citado 2 vezes nas páginas [19](#page-20-1) e [20.](#page-21-3)

<span id="page-48-14"></span>Catarina, Robson. **Conheça os 10 principais tipos de teste de software**. 2021. Disponível em: *<*https://targettrust.com.br/blog/10-principais-tipos-de-teste-de-software/*>*. Citado 2 vezes nas páginas [32](#page-33-3) e [33.](#page-34-1)

<span id="page-48-11"></span>Composer.Org. **Composer**. 2022. Disponível em: *<*https://getcomposer.org/*>*. Citado na página [30.](#page-31-4)

<span id="page-48-12"></span>DENZIN, Norman; LINCOLN, Yonna. **O Planejamento da pesquisa qualitativa: teorias e abordagens**. [S.l.: s.n.], 2006. Citado na página [31.](#page-32-4)

<span id="page-48-4"></span>Fras-le. **Oficina mecânica feminina: veja como está o cenário atualmente**. 2019. Disponível em: *<*https://blog.fras-le.com/oficina-mecanica-feminina/*>*. Citado na página [20.](#page-21-3)

<span id="page-48-10"></span>Git. **1.1 Getting Started - About Version Control**. 2022. Disponível em: *<*https:/- /git-scm.com/book/en/v2/Getting-Started-About-Version-Control*>*. Citado na página [30.](#page-31-4)

<span id="page-48-0"></span>IBGE. **Estatísticas de Gênero - Indicadores sociais das mulheres no Brasil**. 2018. Disponível em: *<*https://educa.ibge.gov.br/jovens/materias-especiais/materias-especiais- /20453-estatisticas-de-genero-indicadores-sociais-das-mulheres-no-brasil.html*>*. Citado 2 vezes nas páginas [9](#page-10-0) e [11.](#page-12-0)

<span id="page-48-9"></span>Laravel. **Artisan CLI**. 2022. Disponível em: *<*https://laravel.com/docs/5.0/artisan*>*. Citado na página [30.](#page-31-4)

<span id="page-48-5"></span>Manifesto Agil. **Manifesto for Agile Software Development**. 2021. Disponível em: *<*<http://agilemanifesto.org/>*>*. Citado na página [23.](#page-24-4)

<span id="page-48-13"></span>MICHEL, M. H. **Metodologia e Pesquisa Científica em Ciências Sociais: Um Guia Prático para Acompanhamento da Disciplina e Elaboração de Trabalhos Monográficos.** [S.l.: s.n.], 2005. Citado na página [31.](#page-32-4)

<span id="page-48-8"></span>Mozilla. **JavaScript**. 2022. Disponível em: *<*https://developer.mozilla.org/pt-BR/docs- /Web/JavaScript*>*. Citado na página [30.](#page-31-4)

<span id="page-48-6"></span>MySql. **Chapter 1 General Information**. 2022. Disponível em: *<*https://dev.mysql- .com/doc/refman/8.0/en/introduction.html*>*. Citado na página [29.](#page-30-4)

<span id="page-48-2"></span>OGlobo. **A evolução na história das mulheres e da locomoção**. 2021. Disponível em: *<*https://oglobo.globo.com/projetos/jornal-extra-de-carona-com-elas-evolucaomulheres-locomocao/*>*. Citado na página [19.](#page-20-1)

<span id="page-48-7"></span>PHP. **PHP**. 2022. Disponível em: *<*https://www.php.net/*>*. Citado na página [29.](#page-30-4)

<span id="page-49-8"></span>Prof. Décio Lehmkuhl e Prof. Djayson Roberto Eger. **PRINCÍPIOS DE BANCO DE DADOS**. 2022. Disponível em: *<*https://livrodigital.uniasselvi.com.br- /GTI11 principios de banco de dados/*>*. Citado na página [34.](#page-35-4)

<span id="page-49-1"></span>Prof. Márcio Vinicius e Allan Albuquerque Geremias. **História do voto no Brasil**. 2017. Disponível em: *<*https://www.politize.com.br/historia-do-voto-no-brasil/*>*. Citado na página [19.](#page-20-1)

<span id="page-49-2"></span>SCHWABER, Ken.; SUTHERLAND, Jef. **The Scrum Guide TM The Definitive Guide to Scrum: The Rules of the Game**. [S.l.: s.n.], 2016. Citado 2 vezes nas páginas [23](#page-24-4) e [24.](#page-25-4)

<span id="page-49-3"></span>TreinaWeb. **O que é o React Native?** 2020. Disponível em: *<*https://www.treinaweb- .com.br/blog/o-que-e-o-react-native*>*. Citado na página [27.](#page-28-2)

<span id="page-49-6"></span>WikiPedia. **Git**. 2022. Disponível em: *<*https://pt.wikipedia.org/wiki/Git*>*. Citado na página [30.](#page-31-4)

<span id="page-49-5"></span>WikiPedia. **JavaScript**. 2022. Disponível em: *<*https://pt.wikipedia.org/wiki- /JavaScript*>*. Citado na página [30.](#page-31-4)

<span id="page-49-4"></span>WikiPedia. **MySQL**. 2022. Disponível em: *<*https://pt.wikipedia.org/wiki/MySQL*>*. Citado na página [29.](#page-30-4)

<span id="page-49-7"></span>WikiPedia. **npm (software)**. 2022. Disponível em: *<*https://pt.wikipedia.org/wiki- /Npm (software)*>*. Citado na página [30.](#page-31-4)

<span id="page-49-0"></span>WikiPédia. **Direitos da mulher no Brasil**. 2021. Disponível em: *<*https://pt.wikipedia- .org/wiki/Direitos da mulher no Brasil*>*. Citado na página [19.](#page-20-1)

<span id="page-50-0"></span>Anexos

## <span id="page-51-1"></span>ANEXO A – Sobre o ChatBot

Uma das funcionalidades da solução proposta neste trabalho foi um ChatBot para esclarecimento de dúvidas básicas relacionadas a problemas automotivos. Esse ChatBot foi originalmente criado por Lucas Bassetti, um Engenheiro de Software com experiência em Desenvolvimento Web e Mobile, que o disponibilizou como biblioteca do Node para toda a comunidade React Native. O componente é muito simples de se entender e utilizar. Segue abaixo um passo a passo resumido.

• Instalação

Basta executar o seguinte comando: npm install react-native-chatbot.

• Importação

Para ser utilizado, o componente deve ser importado dentro do arquivo: import Chatbot from 'react-native-chatbot';

• Utilização

<span id="page-51-0"></span>Na Fig. [24](#page-51-0) é apresentado um exemplo básico de utilização do ChatBot.

Figura 24 – Exemplo de ChatBot

```
<ChatBot
steps-{|
  \left\{ \right.id: '1',
    message: 'What is your name?',
    trigger: '2',
  },
  \{id: '2',
    user: true,
    trigger: '3',
  },
  \mathcal{L}_{\mathcal{L}}id: '3',
    message: 'Hi {previousValue}, nice to meet you!',
    end: true,
  },
1/
```
Conforme se pode observar, o componente recebe como parâmetro o atributo "steps". Esse atributo define quais serão os passos a serem seguidos durante a execução do Chat. Os passos são um Array de objetos os quais podem ter os atributos "id", "message", "trigger", "user", "options" e "end". O "id" define o identificador do passo. O "message" determina a messagem que será exibida no passo em questão. O "trigger" estabelece qual será o próximo passo a ser executado, recebendo como valor o "id" do mesmo. O "user", quando presente, define que haverá uma entrada do usuário. O "options" estabelece algumas opções a serem exibidas para o usuário. Por fim, o "end" determina o fim da execução do Chat.

O ChatBot pode ter diversos outros parâmetros utilizados para custimizá-lo, como o "footerStyle" (estilo do rodapé), o "botAvatar" (imagem do bot), o "userAvatar" (imagem do usuário), o "submitButtonStyle" (estilo do botão de envio da mensagem) etc. O site de Lucas Bassetti possui uma ampla documentação explicando como instalar e utilizar o componente: <https://lucasbassetti.com.br/react-simple-chatbot/#/>.